# **TUTORIAL PER FIRMA ELETTRONICA AVANZATA SIGILLO MINISTERO DELL'ISTRUZIONE E DEL MERITO**

"Sigillo" è un servizio rivolto alle persone che devono firmare documenti digitalizzati creati dal Ministero dell'Istruzione. È una soluzione di Firma Elettronica Avanzata che consente di apporre la firma elettronica sui documenti prodotti dall'Amministrazione senza la necessità di utilizzare un certificato di firma digitale emesso da una Certification Authority. La Firma Elettronica Avanzata è l'equivalente informatico, in quanto soddisfa tutti i requisiti, della firma autografa apposta su un documento cartaceo.

I requisiti principali della Firma Elettronica Avanzata sono:

- L'identificazione del firmatario del documento;
- Il controllo esclusivo del firmatario del sistema di generazione della firma;
- Il legame indissolubile tra il documento e il firmatario;
- La possibilità di verificare che il documento informatico sottoscritto non abbia subito modifiche dopo l'apposizione della firma. **Le funzionalità che l'applicativo Sigillo mette a disposizione sono:**
- La Firma da remoto di un documento caricato dal Ministero dell'Istruzione;
- La verifica dello stato della firma di un documento;
- La possibilità di scaricare un documento firmato;
- La notifica tramite e-mail del caricamento del documento;
- La ricerca dei documenti.

L'Applicativo Sigillo è sicuro e affidabile in quanto - oltre a garantire l'immodificabilità del documento dopo l'apposizione della firma - abbina indissolubilmente l'oggetto della sottoscrizione con il processo di autenticazione SPID e, dunque, con l'identità del firmatario.

# **Le modalità di accesso previste per il sistema sono le seguenti:**

**1** Entrando direttamente sull'applicativo tramite l'identità digitale SPID/CIE/CNS, accedendo al sito MIM <https://www.miur.gov.it/>

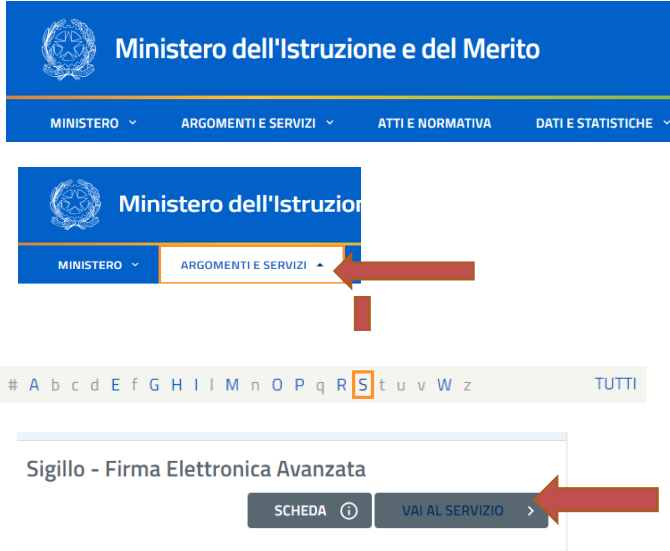

**2** Digitare ricerca su Google "sigillo miur"

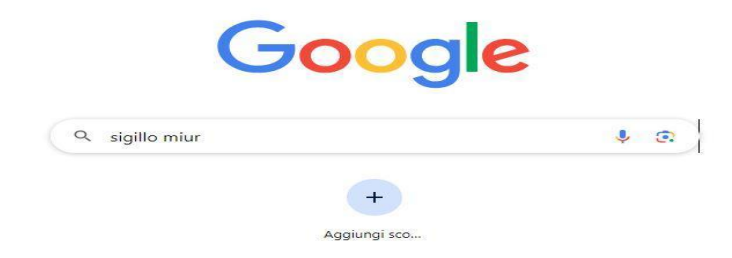

# Aprire il link seguente

Miur  $\bullet$ https://www.miur.gov.it > sigillo-firma-elettronica-ava... :

# Sigillo - Firma Elettronica Avanzata

È una soluzione di Firma Elettronica Avanzata che consente di apporre la firma elettronica sui documenti prodotti dall'Amministrazione senza la necessità di ...

cliccare sul seguente link

# Sigillo - Firma Elettronica Avanzata

**VAI AL SERVIZIO** 

**Con entrambe le modalità si arriverà sempre a questa schermata in cui effettuare il login**

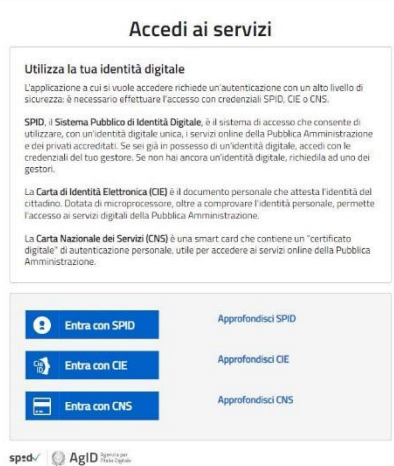

# **Cosa fare quando si riceve una E-MAIL**

Una volta caricato un documento da parte di un'applicazione terza, viene inviata una mail al firmatario. Questi accedendo alla propria casella di posta troverà una email con un link che lo porterà direttamente sulla pagina di firma del documento.

# FEA Documento pronto per la firma - Sigillo Gestione

"Ciao XXXXX,

in data 20-dic-23 è stato richiesto di firmare un documento denominato prova, predisposto da BLIS009002 -<br>"ANTONIO DELLA LUCIA".

Per poter firmare il documento accedere alla Dashboard del sistema di Firma Elettronica Avanzata del MI tramite il link qui riportato, https://fea.pubblica.istruzione.it/fea-web/app/home oppure firmare direttamente il documento tramite il link https://fea.pubblica.istruzione.it/fea-web/app/documenti-dafirmare/firma?codiceDocumento=5e52b9aa-6413-49cf-8c2e-58de5cf717a1

## Cliccare su uno dei due link presenti nell'email e si aprirà la pagina di login

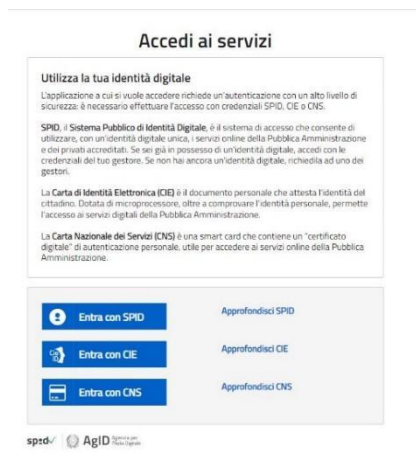

#### Una volta effettuato l'accesso troverete i documenti da firmare

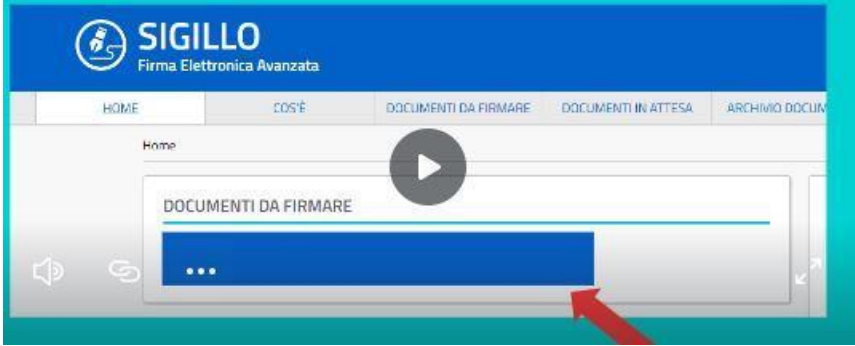

Fare attenzione alla data di scadenza che comparirà nella schermata per firmare in tempo il documento.

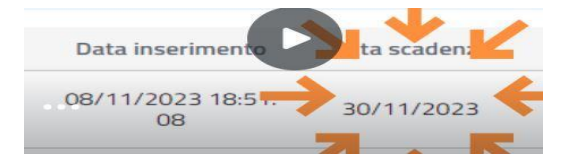

#### Qui troverete i documenti da firmare in caso di documenti a firma multipla

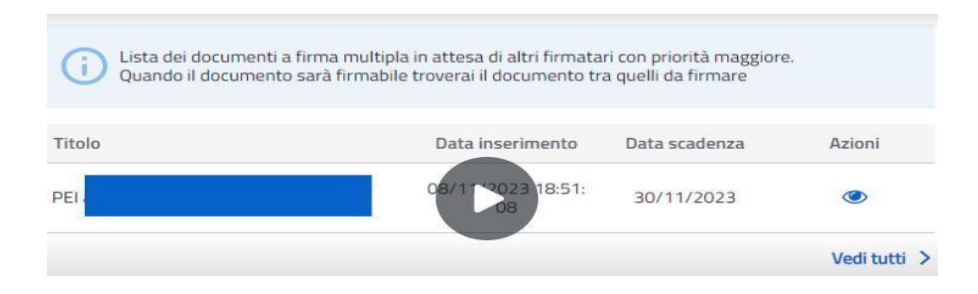

## **TUTORIAL PER FIRMA ELETTRONICA AVANZATA SIGILLO MINISTERO DELL'ISTRUZIONE E DEL MERITO**

#### Qui troverete i documenti firmati

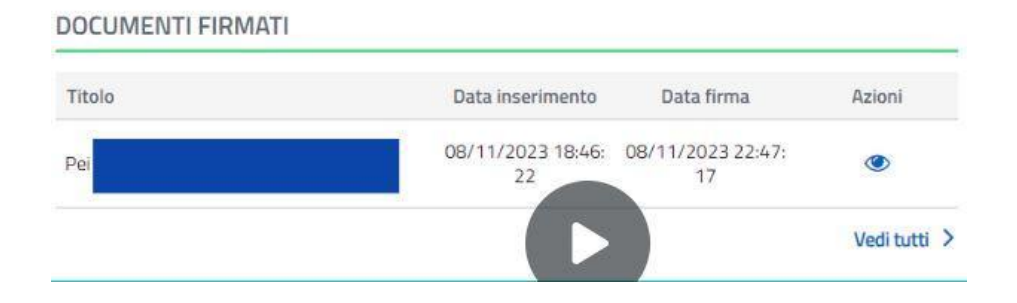

#### Qui troverete i documenti non firmati entro la data indicata

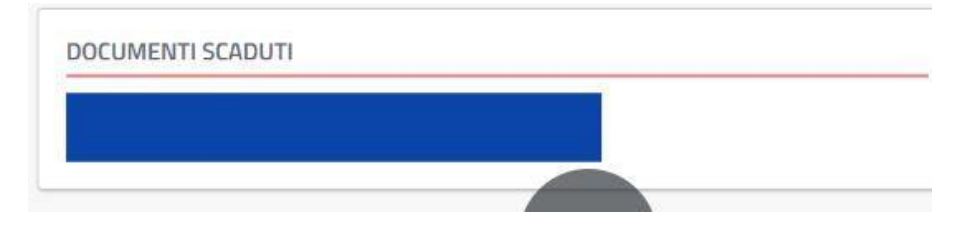

Una volta firmato il documento si riceverà una email di conferma:

# FEA Firma apposta - Sigillo Gestione

#### Ciao xxxx

ï

la tua firma apposta sul documento denominato xxxxxxx, predisposto da BLIS009002 -<br>"ANTONIO DELLA LUCIA" è stata confermata.

Per poter visionare il documento con la tua firma accedere alla Dashboard del sistema di Firma Elettronica Avanzata del MI tramite il link qui riportato, https://fea.pubblica.istruzione.it/fea-web/app/home oppure accedere direttamente al documento tramite il link https://fea.pubblica.istruzione.it/feaweb/app/documento/dettaglio?codiceDocumento=fad4a637-a006-4c24-b42c-3d806dee56a6